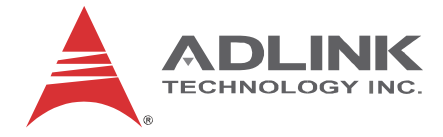

# IMT-BT **Rugged Tablet**

## **User's Manual**

(Windows Embedded)

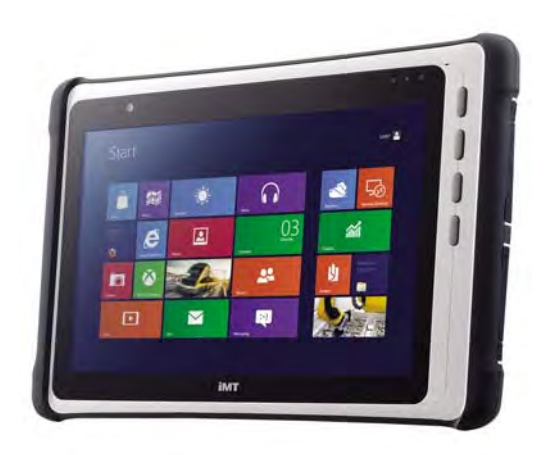

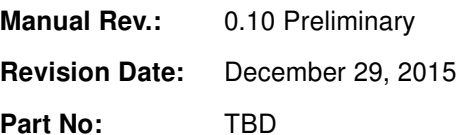

Advance Technologies; Automate the World.

# **Revision History**

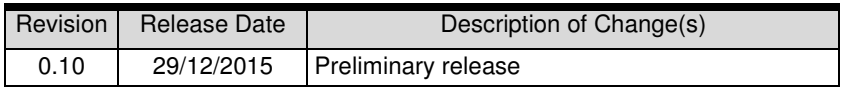

ii Revision History

## **Preface**

### **Copyright 2015 ADLINK Technology Inc.**

This document contains proprietary information protected by copyright. All rights are reserved. No part of this manual may be reproduced by any mechanical, electronic, or other means in any form without prior written permission of the manufacturer.

#### **Disclaimer**

The information in this document is subject to change without prior notice in order to improve reliability, design, and function and does not represent a commitment on the part of the manufacturer.

In no event will the manufacturer be liable for direct, indirect, special, incidental, or consequential damages arising out of the use or inability to use the product or documentation, even if advised of the possibility of such damages.

### **Environmental Responsibility**

ADLINK is committed to fulfill its social responsibility to global environmental preservation through compliance with the European Union's Restriction of Hazardous Substances (RoHS) directive and Waste Electrical and Electronic Equipment (WEEE) directive. Environmental protection is a top priority for ADLINK. We have enforced measures to ensure that our products, manufacturing processes, components, and raw

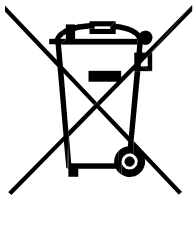

materials have as little impact on the environment as possible. When products are at their end of life, our customers are encouraged to dispose of them in accordance with the product disposal and/or recovery programs prescribed by their nation or company.

### **Battery Labels**

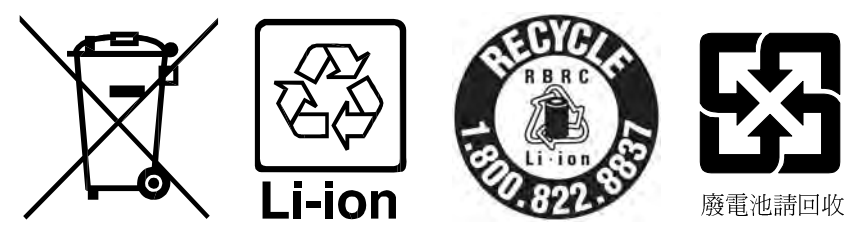

### **Trademarks**

Product names mentioned herein are used for identification purposes only and may be trademarks and/or register orange trademarks

of their respective companies.

### **Conventions**

Take note of the following conventions used throughout this manual to make sure that users perform certain tasks and instructions properly.

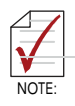

Additional information, aids, and tips that help users perform tasks.

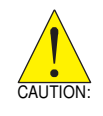

Information to prevent **minor** physical injury, component damage, data loss, and/or program corruption when trying to complete a task.

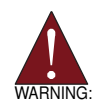

Information to prevent **serious** physical injury, component damage, data loss, and/or program corruption when trying to complete a specific task.

# **Table of Contents**

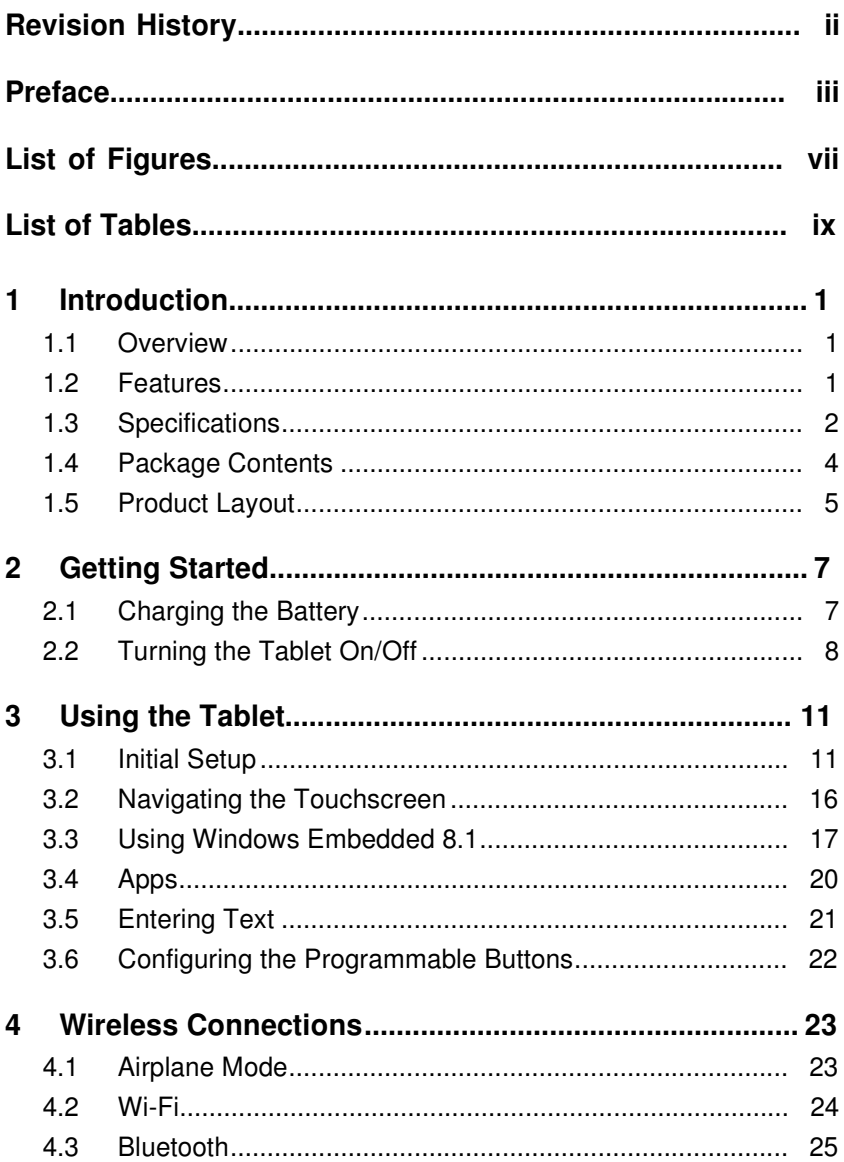

Ī

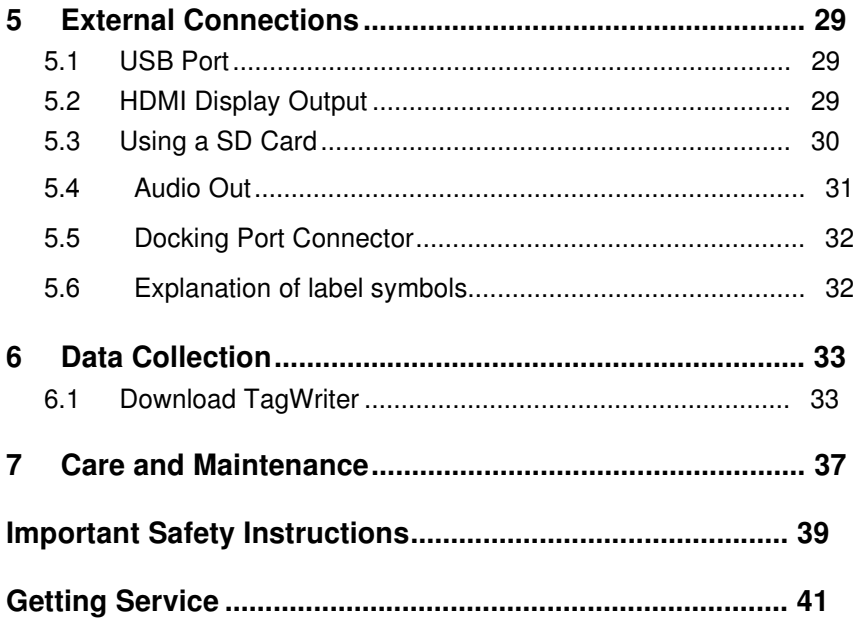

# **List of Figures**

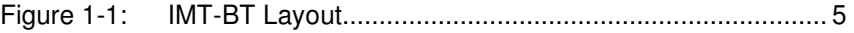

Ī

This page intentionally left blank.

viii List of Figures

# **List of Tables**

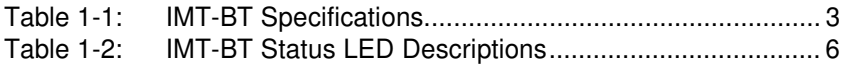

Ī

This page intentionally left blank.

# **1 Introduction**

## **1.1 Overview**

The IMT-BT Rugged Tablet is designed for customers in the retail and field service markets requiring a semi-rugged tablet running Windows Embedded 8.1 to act as a durable terminal with high performance computing and versatile features. The IMT-BT features a 1.58 GHz dual-core Intel® Celeron® Processor N2807 system-on-chip, reader functions, drop pro-tection. The device provides the relevant information to the medical personnel by hand-held using. Patient and surgery data is stored locally or can be exported to external systems. The unit shall provide sufficient protection against electric shock.

## **1.2 Features**

- ►Intel® Celeron® Processor N2807 dual-core processor sys tem-on-chip
- ►Windows Embedded 8.1 operating system
- ►10.1" sunlight readable display, capacitive touchscreen
- ►Wireless Connectivity:
	- $\triangleright$  WLAN: IEEE 802.11 a/b/g/n
	- WPAN: Bluetooth 4.0

$$
\mathbb{R}^{\mathbb{R}}
$$

```
►
```
## **1.3 Specifications**

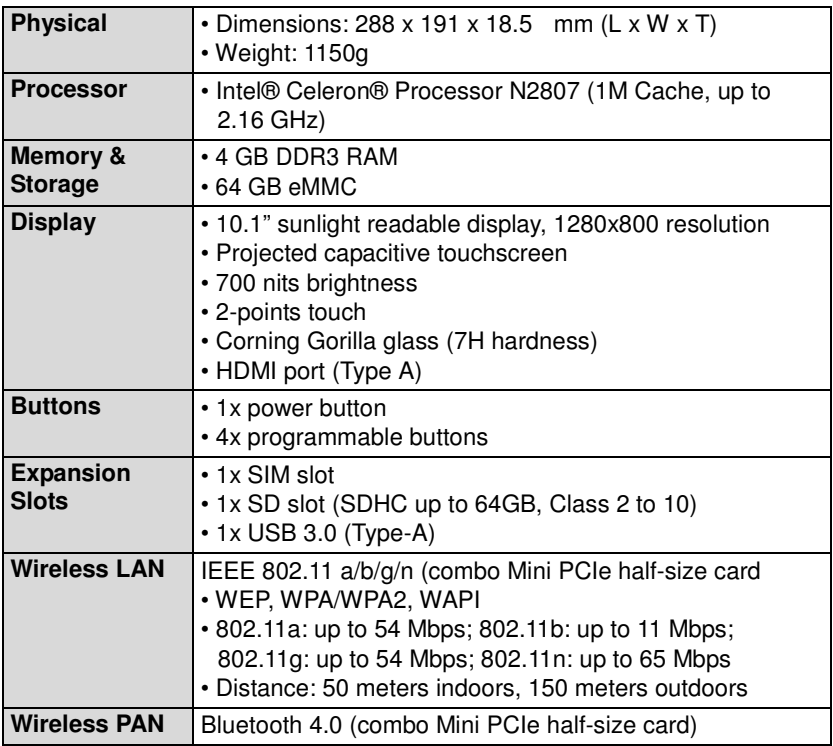

**Table 1-1: IMT-BT Specifications**

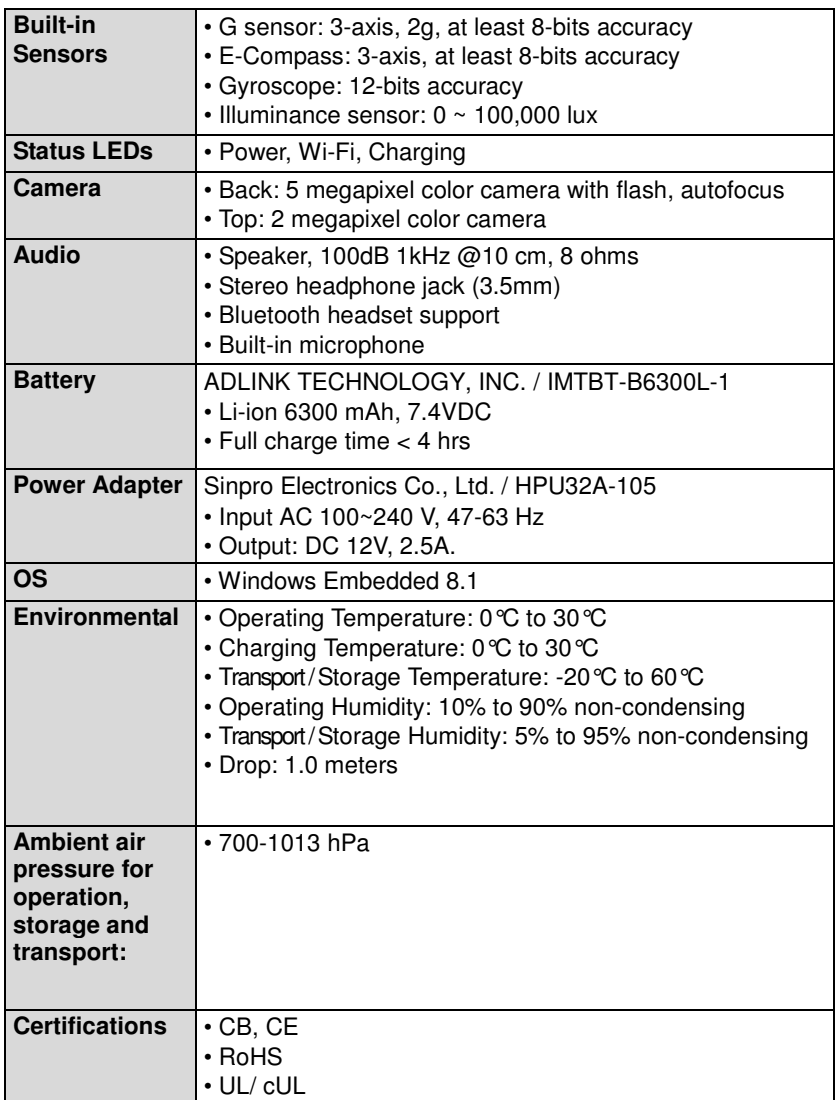

Ï

**Table 1-1: IMT-BT Specifications**

## **1.4 Package Contents**

Please check that your package contains the items below. If you discover damaged or missing items, please contact your vendor.

- ►IMT-BT industrial tablet
- ►AC power adapter x1
- ► Hand strap x1

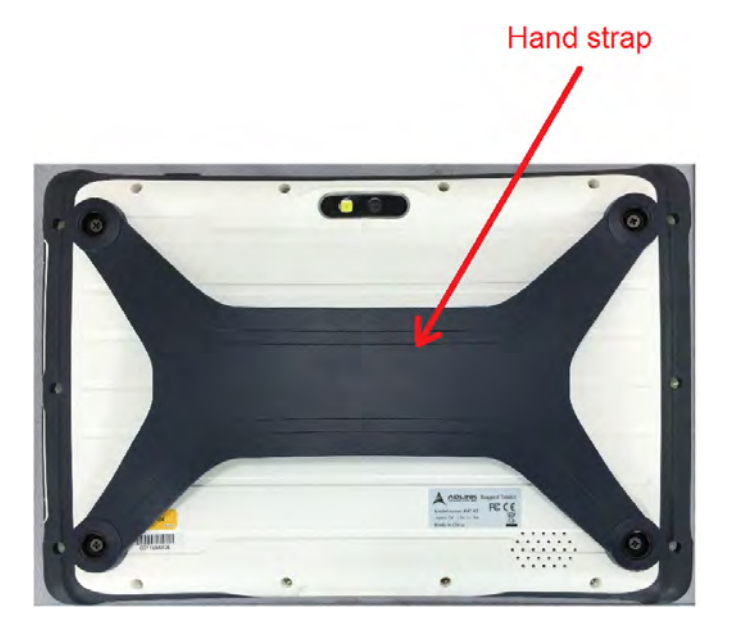

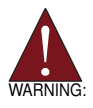

**DO NOT** install or apply power to equipment that is damaged or if there is missing/incomplete equipment. Retain the shipping carton and packing materials for inspection. Please contact your ADLINK dealer/vendor immediately for assistance. Obtain authorization from your dealer before returning any product to ADLINK.

## 1.5 Product Layout

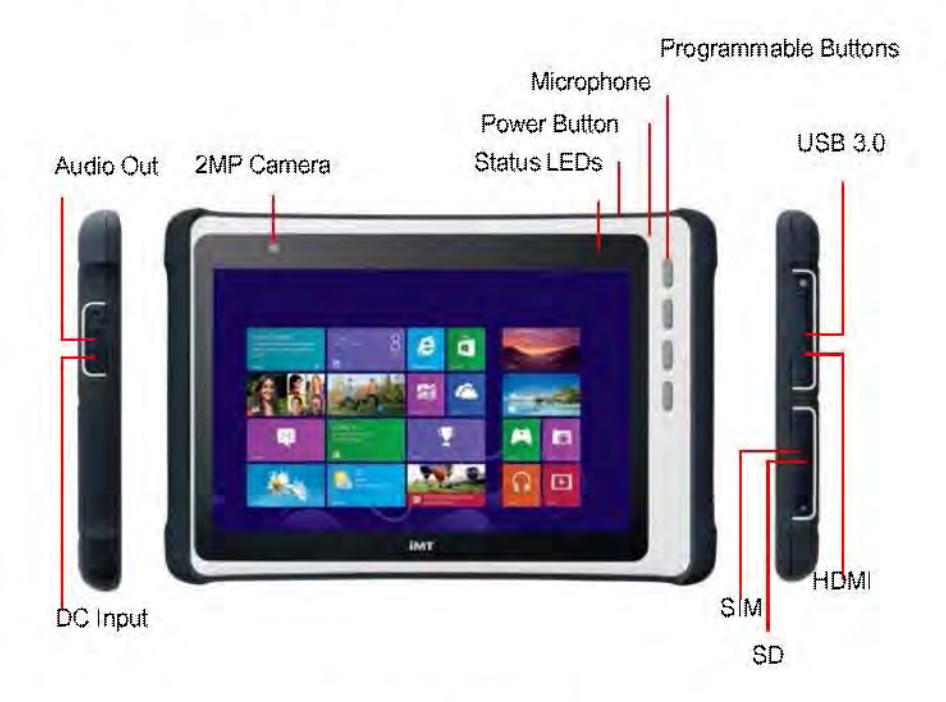

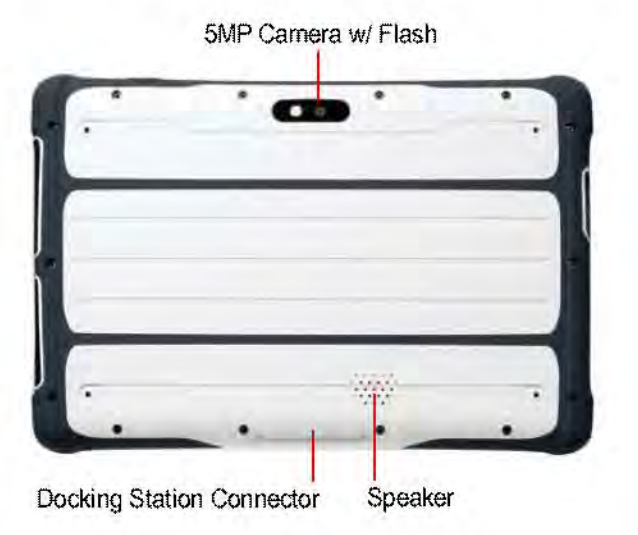

### Figure 1-1: IMT-BT Layout

### **Status LEDs**

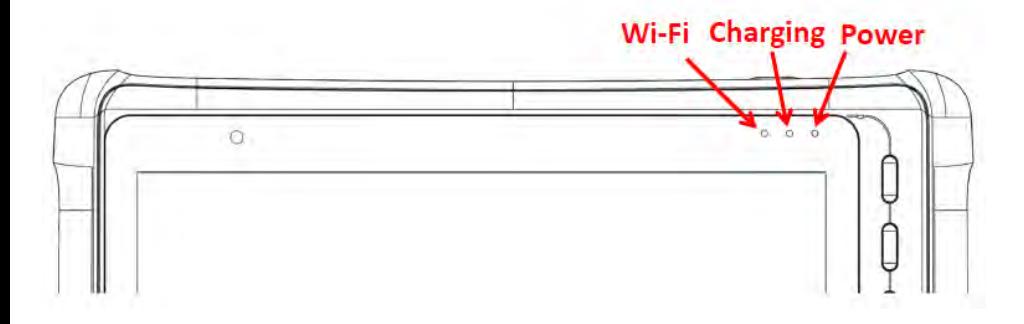

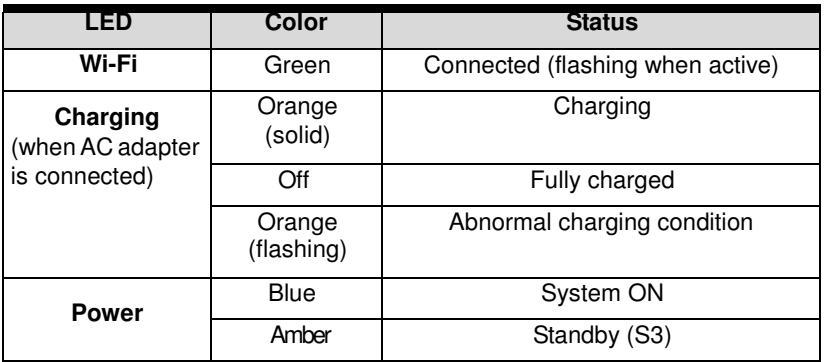

**Table 1-2: IMT-BT Status LED Descriptions**

# **2 Getting Started**

## **2.1 Charging the Battery**

Be sure to fully charge the battery before using your device for the first time.

1. Locate the DC input socket on the left side of the tablet and open the cover.

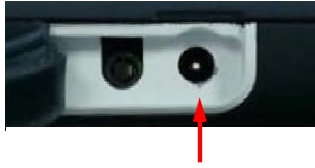

- 2. Insert the DC jack end of the AC adapter into the socket and the AC plug into the wall socket.
- 3. The power status LED glows Orange when charging. If charging for the first time, do not disconnect your device from AC power until the battery is fully charged, indi- cated by the power status LED glowing green. This may take up to 4 hours.
- 4. Close the cover when charging is completed.

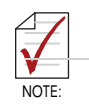

A blinking power status LED indicates an abnormal charging condition. Check that the AC adapter is properly inserted into the DC input socket and that the device is not charging in high temperature conditions, resulting in an overheated battery.

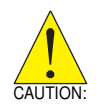

- For optimum performance of your battery:
- Only use the AC adapter provided
- Do not charge the battery when the temperature is high
- (e.g. in direct sunlight).
- Do not store the device in high temperature environments
- Only charge the battery when its temperature is between 0°C and 30°C
- If you are not using the device for an extended period of time, be sure to fully charge the battery at least once every two weeks. Over discharge of the battery can affect its performance.

## **2.2 Turning the Tablet On/Off**

## **Turning On**

Press and hold the power switch for 2-3 seconds until the blue power status LED indicator turns on.

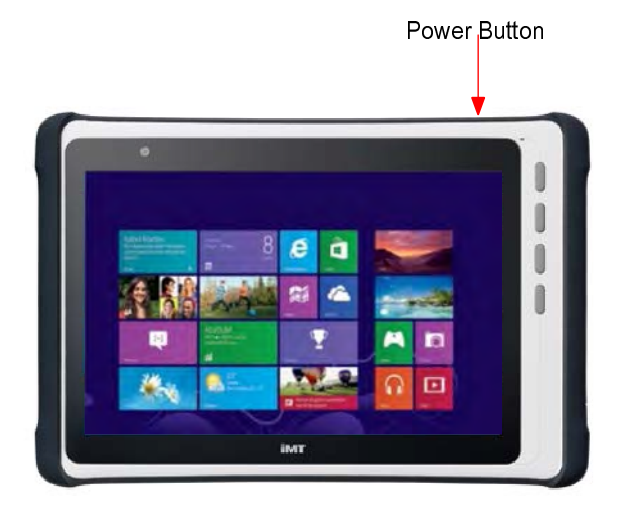

Swipe upwards on the lock screen to go to the login screen.

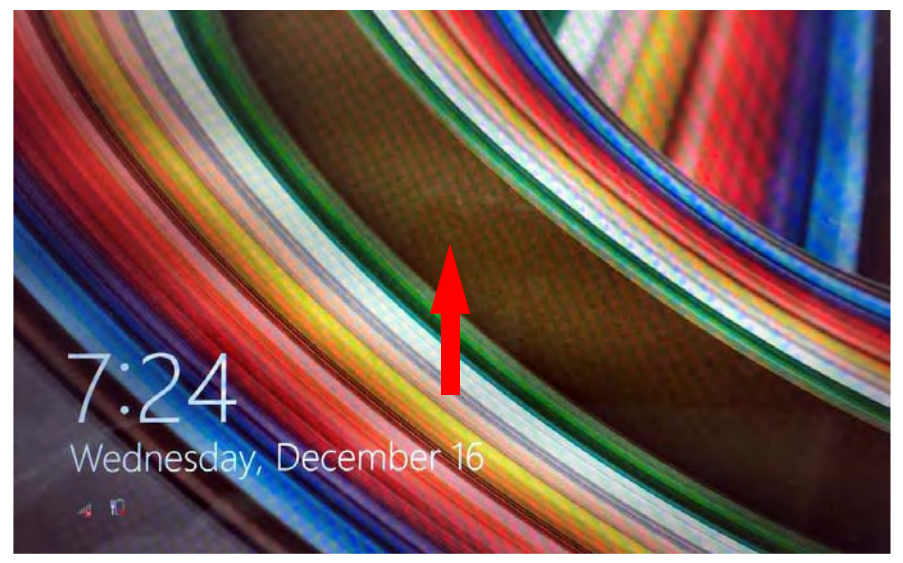

### **Turning Off**

1. Open the **Charms Bar** by swiping left from the right edge of the screen.

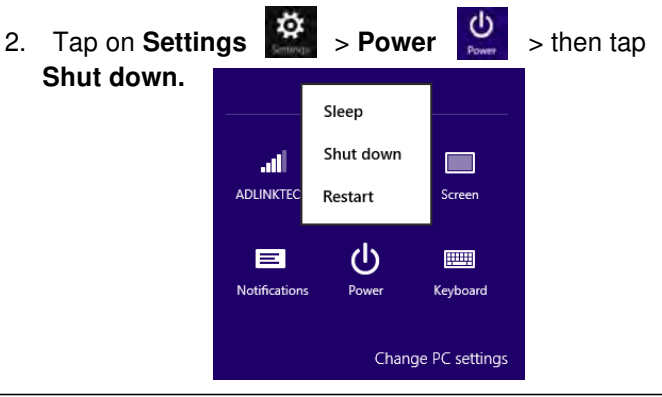

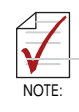

To perform a forced shut down, hold the power button down for 5-6 seconds.

### **Standby**

To manually put the tablet into standby mode (S3), briefly press the power button. The display will turn off and the power status LED will change to Amber after a few seconds.

To wake the tablet from Standby, tap the touchscreen or briefly press the power button.

# **3 Using the Tablet**

This chapter describes how to perform basic operations with the tablet.

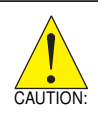

The device can get uncomfortably warm when used in warm environments. Take care to protect yourself (e.g. by wearing gloves). Prolonged body contact can cause discomfort and potentially a burn.

## **3.1 Initial Setup**

After turning on your device for the first time, follow the steps below to complete the initial setup.

1. Tap **I accept** to accept Windows licensing terms.

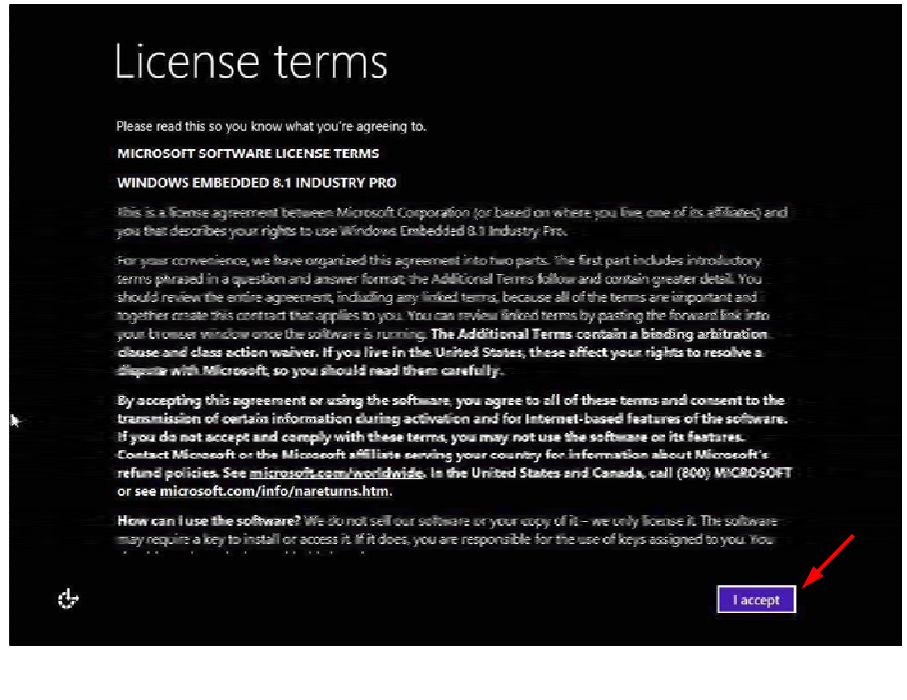

- 2. On **the Personalize** screen, choose a background color. This can be changed later in Settings.
- then tap **Next**. 3. In the **PC name** field, type a name for your tablet, and

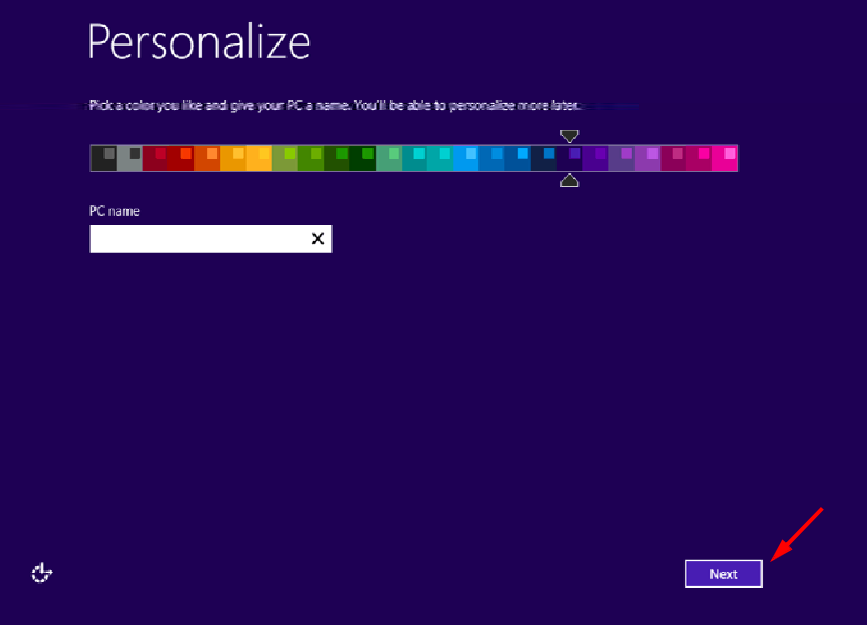

4. On the **Settings** page screen, tap **Use express settings** for the quick setup.

I

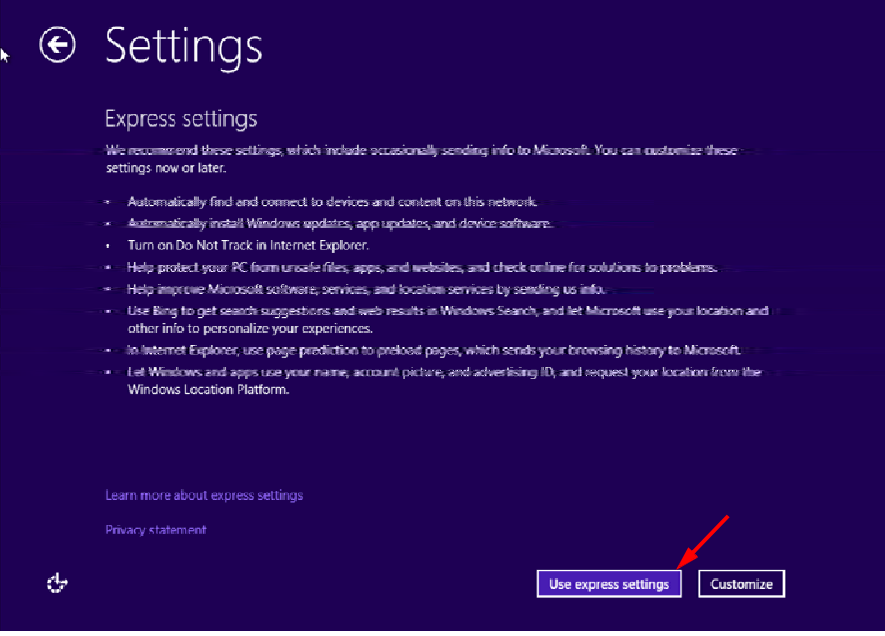

- 5. Wait while Windows tries to check your Internet connection.
	- : Checking your Internet connection

6. On the **Your account** screen, type your user name and password (if desired) to create a local account, then tap finish

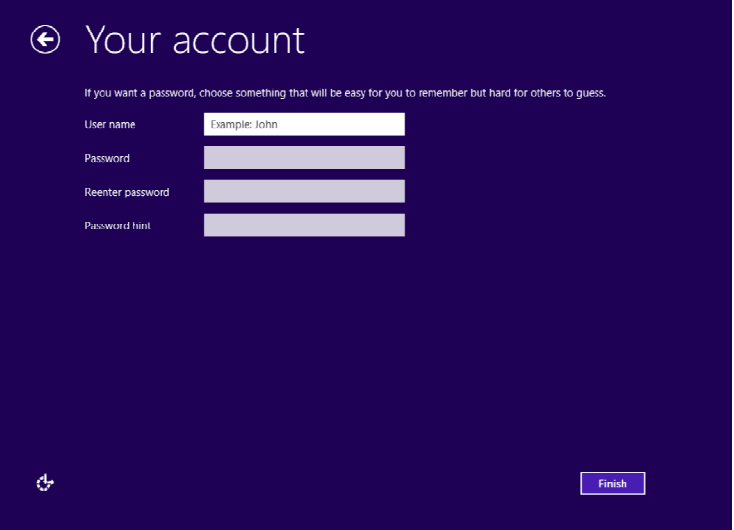

7. Wait while Windows finalizes your settings.

Finalizing your settings

8. At the Windows Sign-in screen, enter the user name and password (if set), and then tap Enter

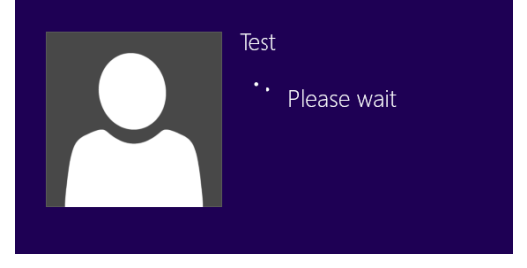

9. After Windows finishes logging in, you will be taken to the Start screen.

Ī

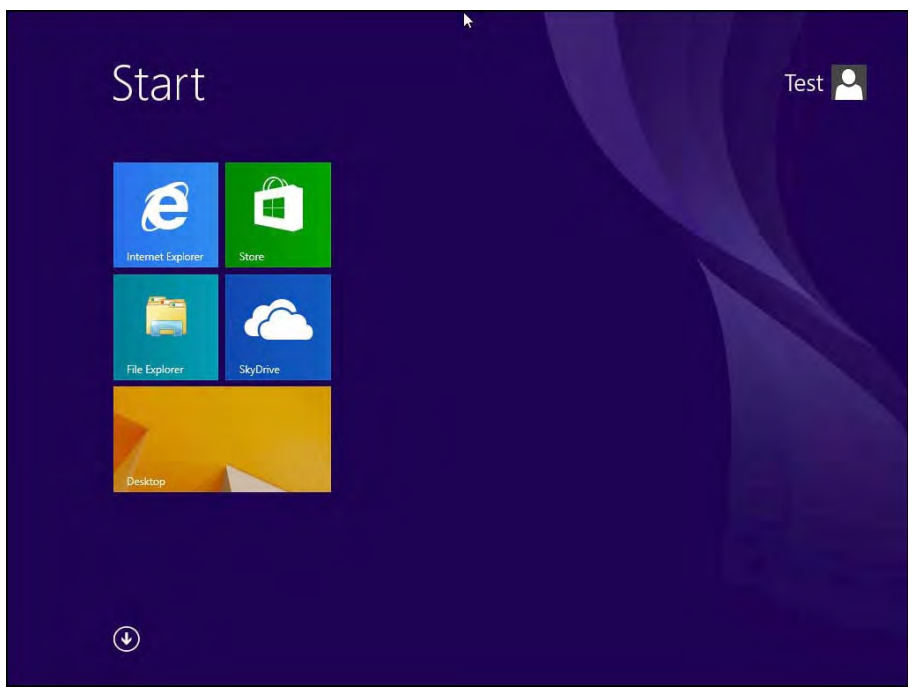

## **3.2 Navigating the Touchscreen**

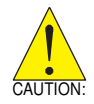

Be careful not to damage the touchscreen with sharp objects. Use your finger or a stylus specifically intended for touchscreens.

The following actions can be performed with the touchscreen.

- ► **Tap:** touch the screen once
- ► **Press and hold:** press and hold on an item to see a list of options available (similar to Windows right-click)
- ► **Pinch:** touch the screen with two fingers and pinch them together to zoom in, spread them apart to zoom out
- ►**Drag:** press and hold an item, then move across the screen without lifting your finger (stylus) to the target location
- ►**Swipe:** move your finger (stylus) across the screen without pausing when you first touch it (e.g. scrolling up and down)
- ►**Swipe from the edge:** swipe your finger from outside the edge onto the screen without lifting it
	- $\triangleright$  Swipe from the left edge: shows recently opened apps: keep swiping to switch between apps.
	- $\triangleright$  Swipe from the right edge: opens or closes the Charms Bar (Search, Share, Start, Devices, Settings)
- ►**Rotate:** Put two or more fingers on an item and turn your hand to rotate it. Not all items can be rotated.

### **Landscape and Portrait View**

The tablet supports landscape and portrait view, and will automatically adjust the display orientation depending on how it is held our mounted.

## **3.3 Using Windows Embedded 8.1**

For detailed information on what is new and how to operate Windows Embedded 8.1. For more detailed information, please refer to **http://windows.microsoft.com/en-us/windows/support**.

After powering on the tablet, swiping upwards on the lock screen to go to the login screen. After login you will see the **Start** screen.

### **Start Screen**

The Start screen is the starting place for everything you can do in the Windows 8.1 operating system, providing access to apps, the Internet, device functions and other important information.

### **Tiles**

The Start screen is organized into tiles. Tap a tile to access it's function (e.g. Mail or Calendar). The **Desktop** tile at the lower left corner takes you to the traditional Windows desktop interface.

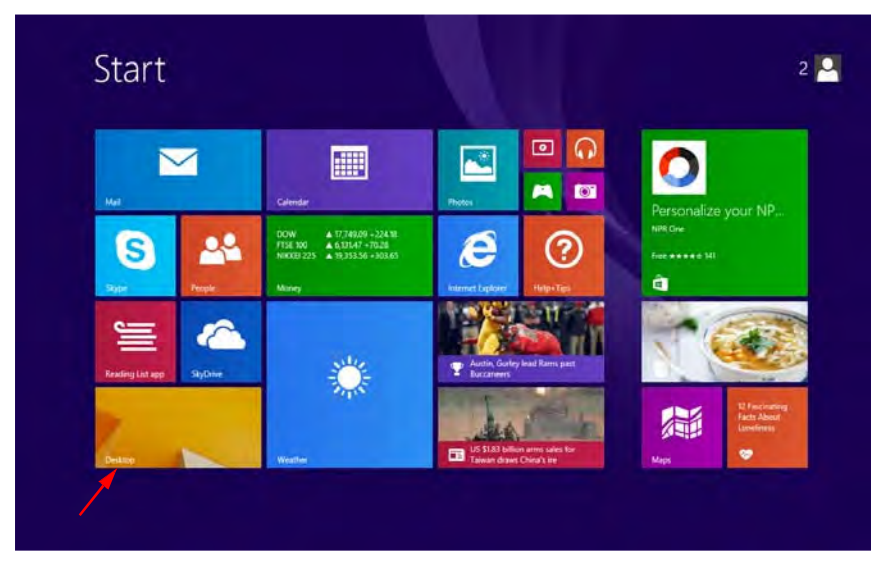

### **Charms Bar**

The **Charms Bar** allows quick access to commonly used functions. Swipe from the right edge to open it.

- ► **Search:** Allows you to search your tablet (apps, settings and files), the web, or within an app.
- ► **Share:** Allows you to share items such as links photos.
- ► **Start:** Takes you to the Start screen or, if already on the Start screen, returns you to previously used app.
- ► **Devices:** Allows you to manage your hardware.
- ► **Settings:** This charm allows you to access your tablet's settings, such as wireless connectivity, volume, brightness and the settings menu.

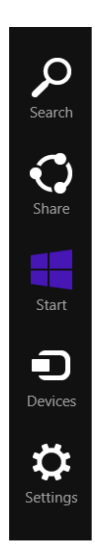

### **Settings**

Tap **Settings** in the Charm Bar to access the Settings menu. Tap **Change PC Settings** to access more detailed menus such as **PC and Devices** and **Privacy**.

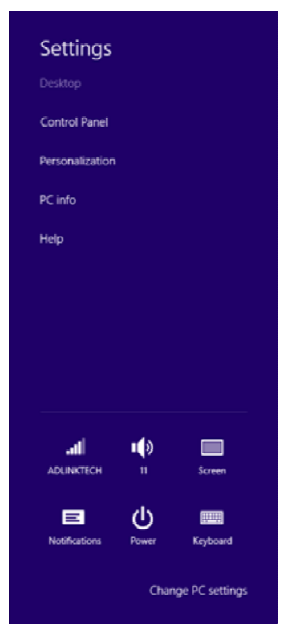

### **PC Settings**

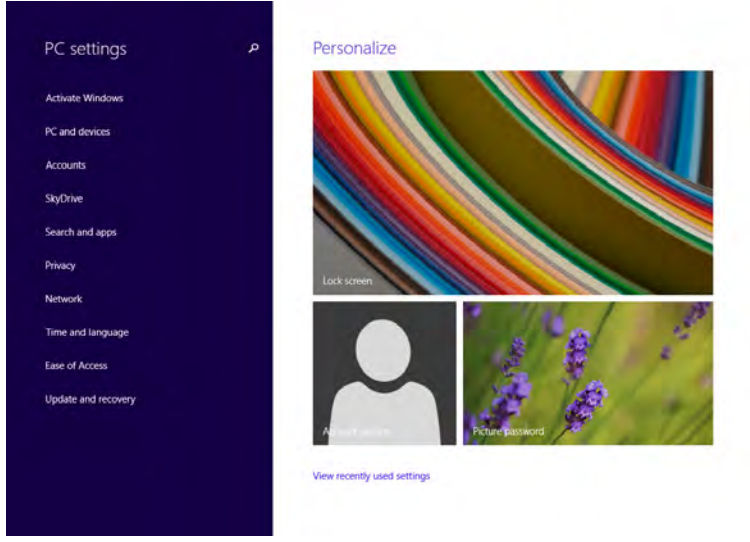

### **Desktop**

The traditional Windows Desktop provides a familiar interface for Windows users. Use the Charms Bar to return to the Start screen.

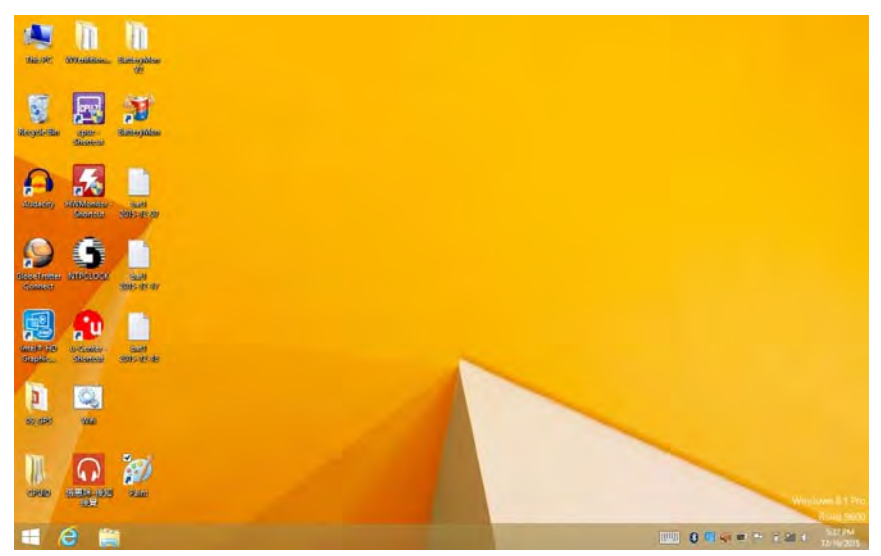

I

### **Sign-in Options**

Windows offers a number of sign-in options, including password, PIN and picture password authentication to prevent unauthorized access. To set your sign-in option, open the **Charms Bar** and tap **Settings > PC settings > Accounts > Sign-in options**.

## **3.4 Apps**

From the Start screen, swipe upwards to access the Apps screen. Swipe left to view more apps or use the search bar at the top right.

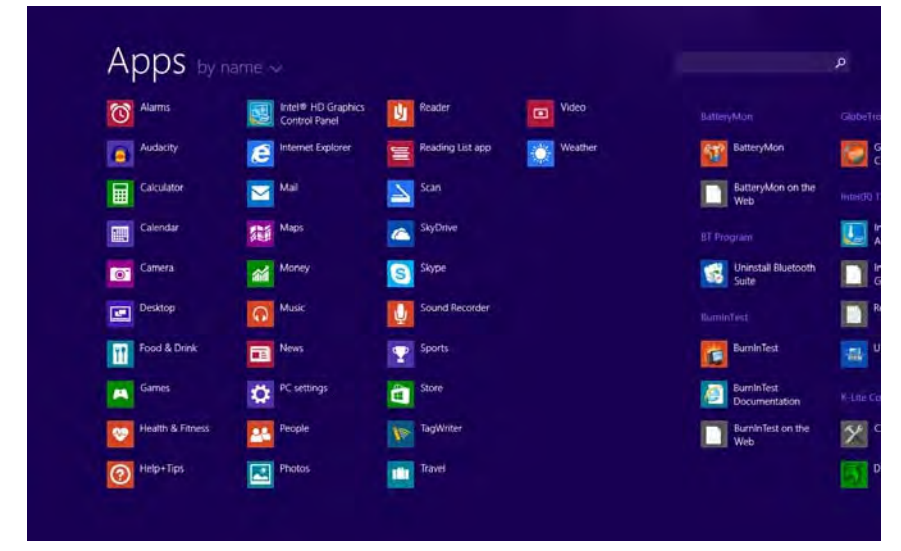

### **Windows Store**

To access more apps for your tablet, tap on the Windows Store tile. Make sure your tablet has a Wi-Fi connection (see "Wi-Fi" on page 24.).

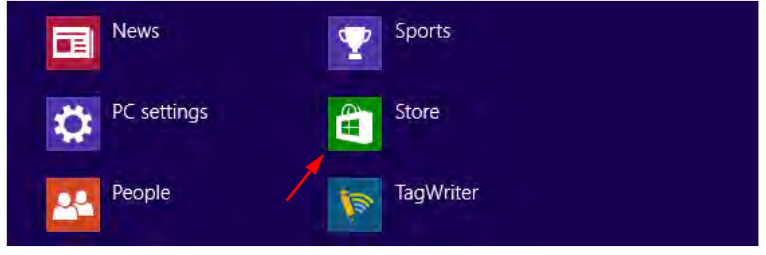

## **3.5 Entering Text**

You can enter text, numbers, and symbols using the onscreen keyboard. The keyboard will appear when you touch the input field where you want to enter text. To open the keyboard manually from the desktop, tap the keyboard icon in the system tray.

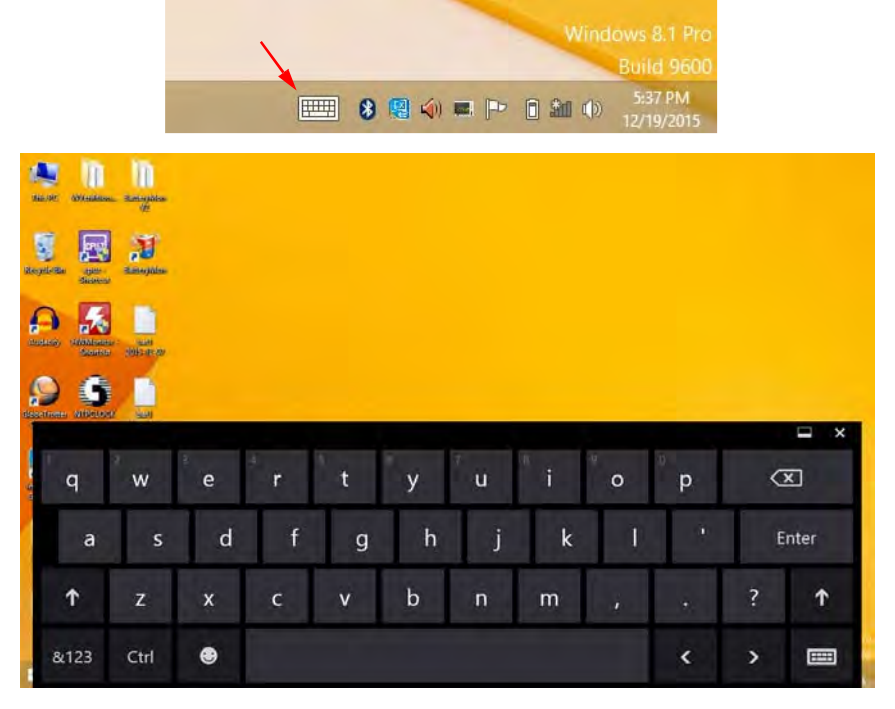

To enter text, touch the keys on the keyboard to type. To enter numbers or symbols, touch the Symbols key (lower left corner) to switch to the numbers and symbols keyboard. Touch the Settings key (lower right corner) to split the keyboard or enter handwriting mode.

I

### **3.6 Configuring the Programmable Buttons**

From the Desktop, double-click the SmartKey icon in the system tray to open the SmartKey configuration utility.

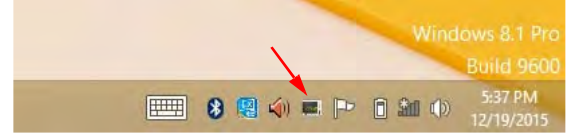

The default settings are shown below.

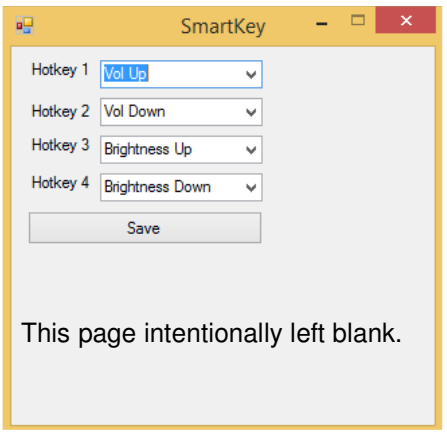

Choose from the available options or select "Other" to set the key to open an program.

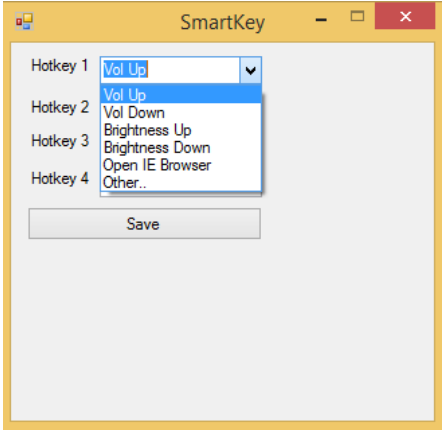

# **4 Wireless Connections**

The IMT-BT supports wireless connectivity via Wi-Fi, Bluetooth and mobile networks (optional). To turn on/off wireless connectiv- ity, touch the Wi-Fi icon from Settings in the Charms Bar or in the Desktop system tray. The Networks settings screen will display on the right hand side of the screen.

I

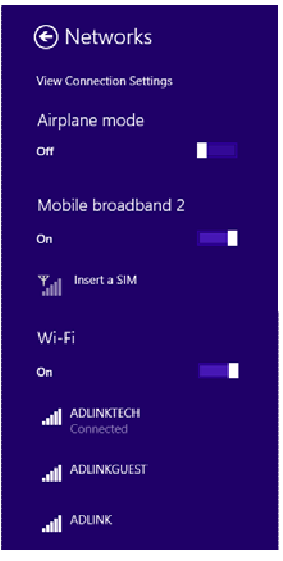

## **4.1 Airplane Mode**

When it is necessary to turn off all wireless radios, you can put the tablet into Airplane mode. To turn Airplane mode on or off, swipe left or right to toggle the switch.

## **4.2 Wi-Fi**

To turn Wi-Fi on or off, swipe left or right to toggle the switch. When Wi-Fi is enabled, the tablet will scan for available networks and display them on the screen.

- 1. Touch the network you wish to connect to.
- 2. If the network is secured, you will be prompted to enter a password. If the network is open, you will be prompted to confirm that you want to connect to it.
- 3. When the Wi-Fi radio is turned on and your device finds a network that you previously connected to, it will automatically reconnect to it.

When the Wi-Fi radio is turned on and your device finds a network that you previously connected to, it will re-connect to it.

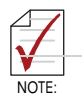

Leaving the Wi-Fi radio on will consume more power. To save battery power, turn it off when not in use.

## **4.3 Bluetooth**

### **Turn Bluetooth On/Off**

To turn Bluetooth on or off, from the **Charms Bar**, tap **Settings > Change PC settings**. Click on **PC and devices** and then select **Bluetooth** to open **Manage Bluetooth devices**. Slide the switch to turn Bluetooth on or off. If Bluetooth is already turned on, you can access the settings from the Desktop by tapping the Bluetooth icon in the system tray.

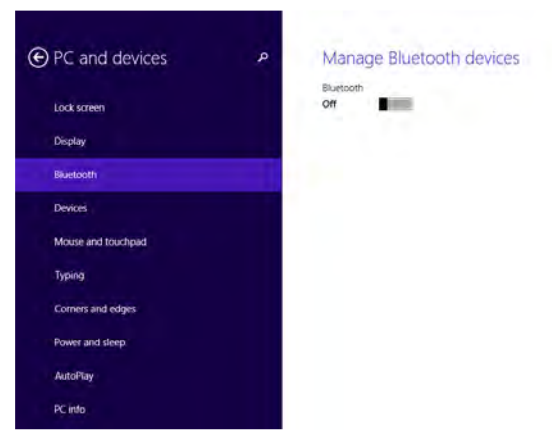

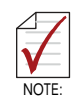

Leaving the Bluetooth radio on will consume more power. To save battery power, turn it off when not in use.

### **Pairing with a Bluetooth Device**

The first time you use a new Bluetooth device with your tablet, you must"pair" them, so that they know how to connect securely to each other. Afterwards, you will only need to connect to a previously paired device.

1. Make sure that the Bluetooth device you wish to pair is set as "discoverable" and within range.

2. From the Desktop, tap the Bluetooth icon and then tap Add a Bluetooth Device to open Manage Bluetooth devices (or follow the steps above using the Charm Bar).

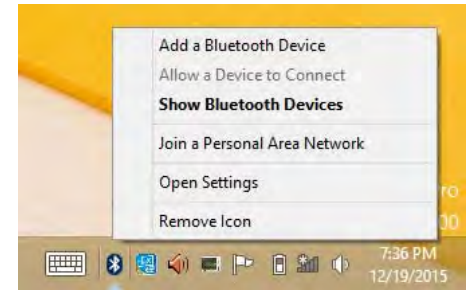

3. Select the device you wish to pair.

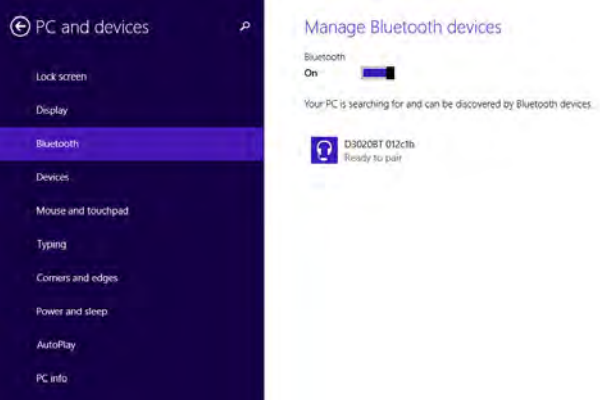

- 4. The tablet will scan for and display the IDs of all available Bluetooth devices within range.
- 5. On the list of discovered devices, touch the ID of the device you wish to pair with.
- 6. If prompted, enter the pass code of the device (usually 0000 or 1234). Refer to the documentation that came with the device.
- 7. If the pairing is successful, your tablet will connect to the device.

# **5 External Connections**

The IMT-BT has a USB 3.0 port, an HDMI display output, SD card slot and SIM card slot (optional) on the right side of the tablet, and an audio output on the left side. To access the connectors, use your fingernail to open the protective covers.

I

## **5.1 USB Port**

To connect a USB device to the tablet, such as a flash drive or external storage, use the USB 3.0 port (Type A) on the right side of the tablet.

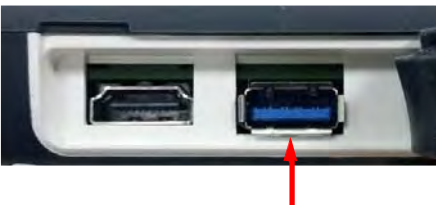

## **5.2 HDMI Display Output**

The HDMI (Type A) port is on the right side of the tablet.

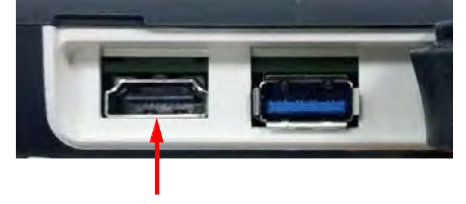

### **5.3 Using a SD Card**

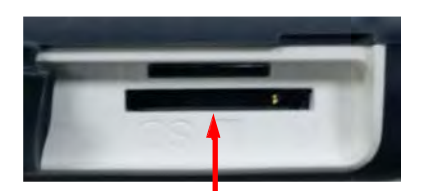

#### **Inserting an SD card**

- 1. Locate the SD slot on the right side of the tablet and open the cover.
- 2. Insert the card into the slot with the contacts facing upwards and the label facing the back of the tablet (refer to the drawing next to the SD card slot).
- 3. Close the cover.

#### **Removing a SD card**

You can safely remove the SD card when the tablet is shut down. If you need to remove the card while the tablet is on, eject the card first to prevent corrupting or damaging the card.

- 1. Eject the SD card (if necessary, depending on your device policy settings) by opening Windows Explorer and locating the SD card in "This Computer". Rightclick on the SD card and click "Eject". The "Safe to Remove Hardware" notification will appear in the system tray.
- 2. Open the cover and press the edge of the card to release it, then pull the card out of the slot.
- 3. Close the cover.

## **5.4 Audio Out**

Insert your headphone connector into the 3.5 mm stereo audio jack on the left side of the tablet.

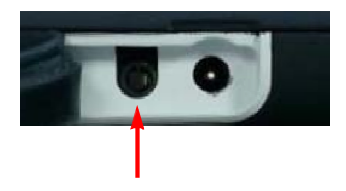

External Connections **41** 

I

## **5.5 Docking Port Connector**

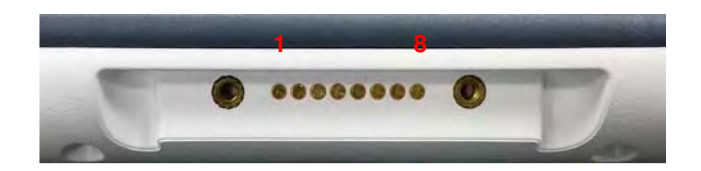

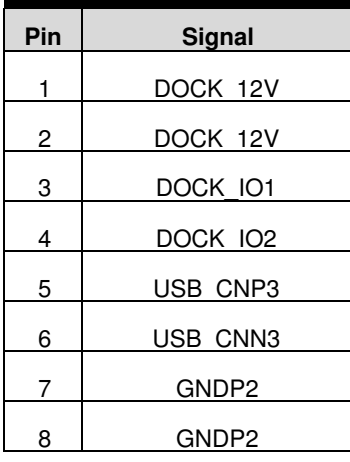

42 External Connections

## **5.6 Explanation of label symbols**

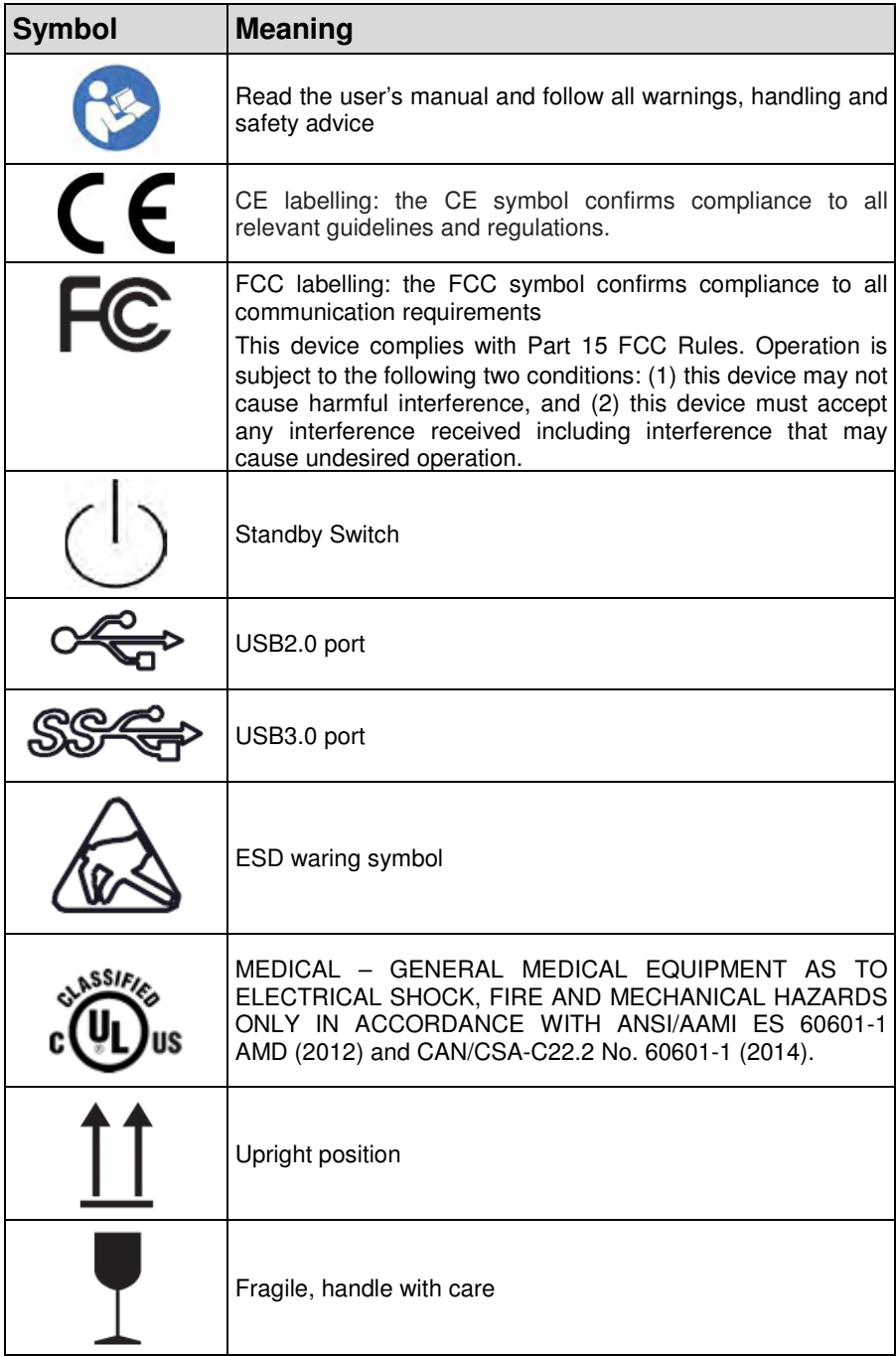

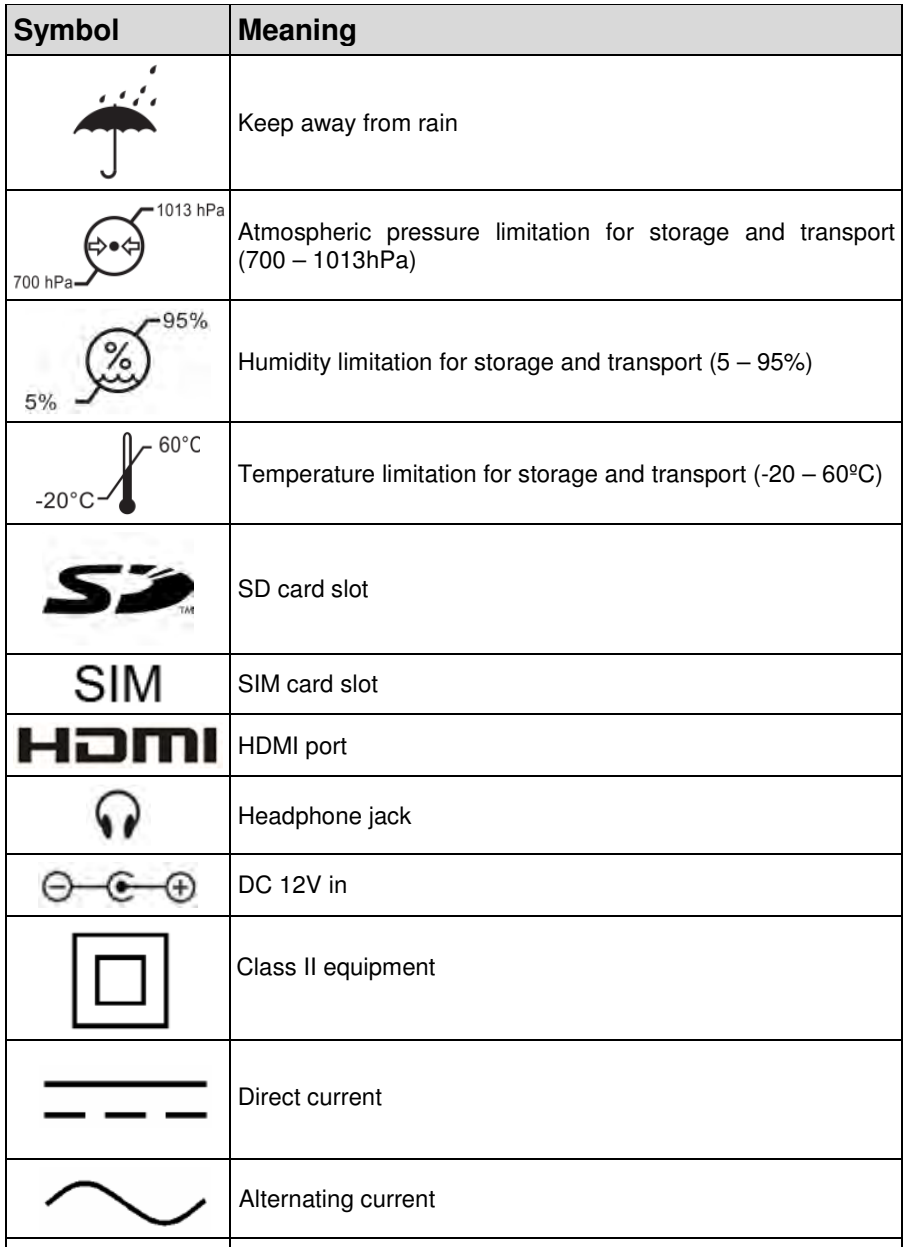

## **6 Data Collection**

## **6.1 Download TagWriter**

Go to the Windows Store following the steps described on page 20. Search for "NXP TagWriter" and install the app.

I

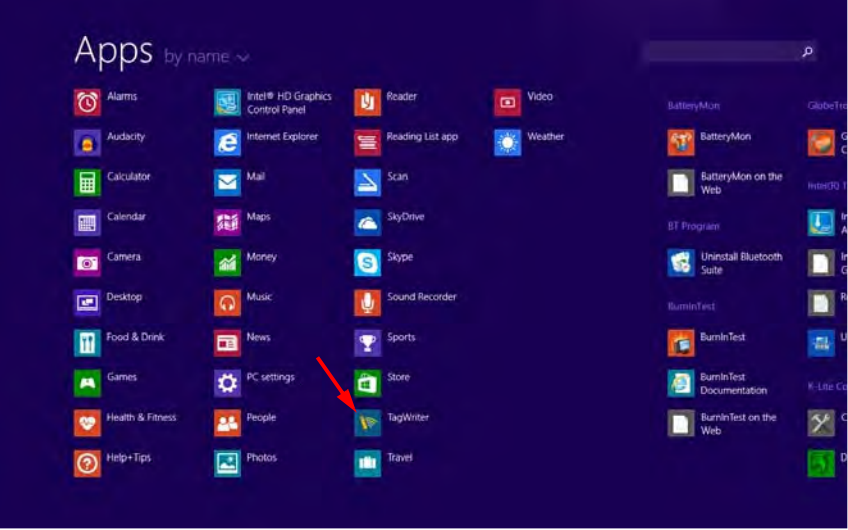

Tap **Read** to start scanning for tags.

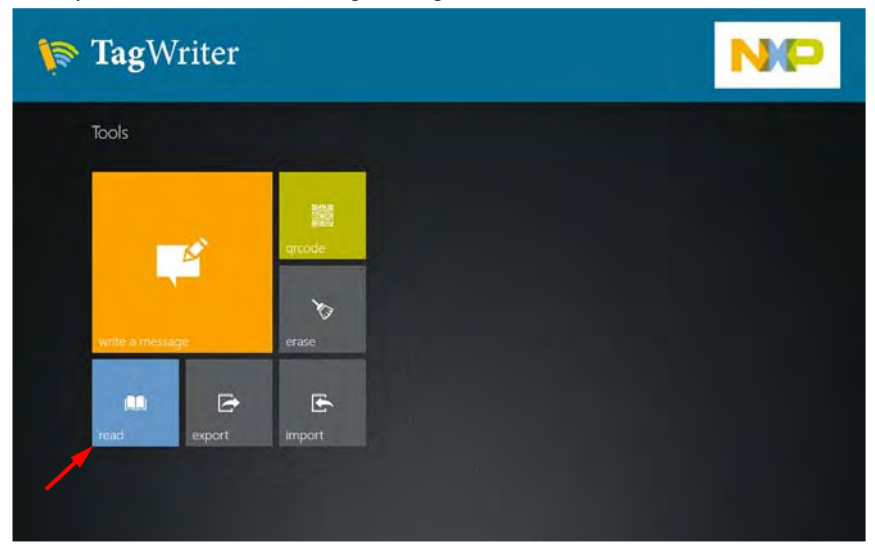

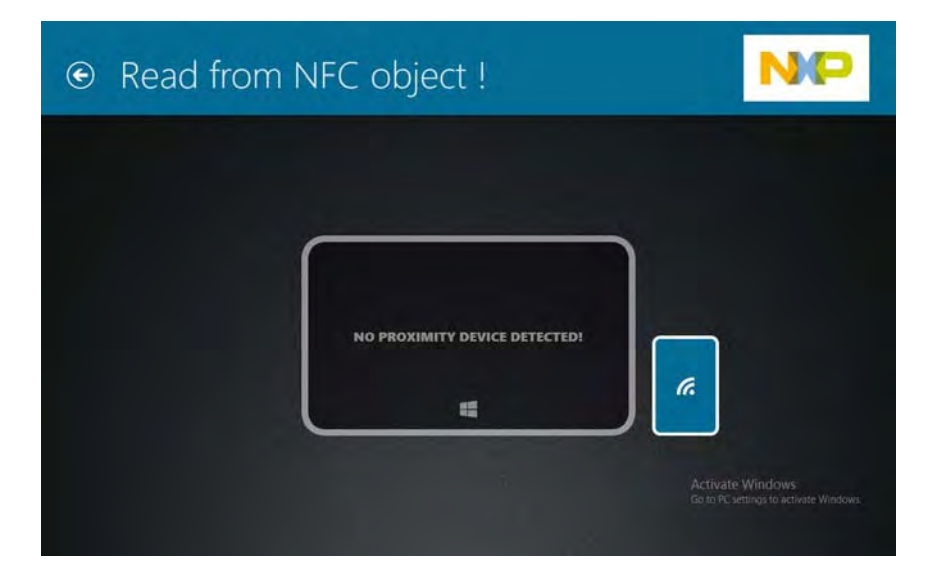

This page intentionally left blank.

48 Data Collection

## **7 Care and Maintenance**

- ►Avoid exposure to excessive moisture and extreme temperatures.
- ►Avoid exposure to direct sunlight or strong ultraviolet light for extended periods of time.
- ► Do not place anything on top of your tablet or drop objects on your tablet.
- ► Do not drop your tablet or subject it to severe shock.
- ► Do not subject your tablet to sudden and severe temperature changes. This may result in moisture condensation inside the unit and subsequent damage. In the event of moisture condensation, allow your tablet to dry out completely before powering it on.
- ► Avoid touching it with sharp objects to prevent scratches.
- ►When the product was dirty, use a soft, lint-free dry cloth to clean the screen and the exterior of your device.
- ► Never attempt to disassemble, repair or make any modifications to your device. Disassembly, modification or any attempt at repair could cause damage to your device and even bodily injury or property damage and will void the warranty.
- ► Do not store or carry flammable liquids, gases or explosive materials in the same compartment as your device, its parts or accessories.

This page intentionally left blank.

38 Care and Maintenance

## **Important Safety Instructions**

For user safety, please read and follow all **instructions**, **WARNINGS**, **CAUTIONS,** and **NOTES** marked in this manual and on the associated equipment before handling/operating the equipment.

- ► Read these safety instructions carefully.
- ► Keep this user's manual for future reference.
- ► Read the specifications section of this manual for detailed information on the operating environment of this equipment.
- To avoid electrical shock and/or damage to equipment:
	- $\triangleright$  Keep equipment away from water or liquid sources;
	- $\triangleright$  Keep equipment away from high heat or high humidity;
- ► Never attempt to fix the equipment. Equipment should only be serviced by qualified personnel.
- ► When charging the equipment should be installed near an easily accessible outlet.
- ► To fully disengage the power to the unit, please disconnect the power cord from the AC inlet.
- Equipment must be serviced by authorized technicians when:
	- $\triangleright$  The power cord or plug is damaged;
	- $\triangleright$  Liquid has penetrated the equipment;
	- $\triangleright$  It has been exposed to high humidity/moisture;
	- $\triangleright$  It is not functioning or does not function according to the user's manual;
	- $\triangleright$  It has been dropped and/or damaged; and/or,
	- $\triangleright$  It has an obvious sign of breakage.
	- $\triangleright$  Replace the battery only by service personnel. (Refer to clause 1.3 Specifications for battery info.)
	- $\triangleright$  Replacement the battery by inadequately trained personnel could result in a HAZARD (such as excessive temperatures, fire or explosion).
- ► Do not use a battery other than one approved for your device.

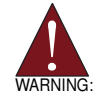

Risk of explosion if battery is replaced with one of an incorrect type. Dispose of used batteries appropriately.

- Do not use an AC adapter other than one approved for your device. Use of another type of AC adapter may result in malfunction and/or danger.
	- $\triangleright$  Do not use the AC adapter in a high moisture environment. Never touch the AC adapter when your hands or feet are wet.
	- $\triangleright$  Allow adequate ventilation around the AC adapter when using it to operate the device or charge the battery. Do not cover the AC adapter with paper or other objects that will reduce cooling. Do not use the AC adapter while it is inside a carrying case.
	- $\triangleright$  Connect the AC adapter to a proper power source. The voltage and grounding requirements are found on the product case and/or packaging.
	- $\triangleright$  Do not use the AC adapter if the cord becomes damaged.
	- $\triangleright$  Do not attempt to service the adapter. There are no user serviceable parts inside. Replace the unit if it is damaged or exposed to excess moisture.
	- $\triangleright$  When charging the equipment should be installed near an easily accessible outlet.
	- $\triangleright$  To fully disengage the power to the unit, please disconnect the power cord from the AC inlet.
- Accessory equipment connected to the analog and digital interfaces must be in compliance with the respective nationally harmonized IEC standards (i.e. IEC 60601-1 for medical equipment.) Furthermore all configurations shall comply with the system standard in IEC 60601-1. Anyone who connects additional equipment to the signal input part or signal output part is configuring a medical system, and is therefore, responsible that the system complies with the requirements of the system standard IEC 60601-1. The unit is for exclusive interconnection with IEC 60601-1 certified equipment in the patient environment and IEC 60XXX certified equipment out-side of the patient environment.

### **Additional information**  –**Intended USER PROFILE:**

### **Aged preference 50-70 (Intended User Profile 1):**  Education: - vocational high school graduate - major in electrical or electronic - no maximum Knowledge: - minimum: - understanding the definition of voltage, current and frequency. - understanding the definition of Class I (basic insulation) and Class II (double insulation) - could recognize the symbols of alternating current (AC), direct current (DC), protective earth (ground), earth (ground), Class II equipment, caution, operating instructions, "ON' (power) and "OFF" (power) - no maximum Language Skills: Languages as specified in the marketing plan for power supply. Experience: - minimum: - under 75 years old: training under surveillance - other: no special experience needed - no maximum Permissible Impairments: - mild reading vision impairment or vision corrected to log MAR 0,2 (6/10 or 20/32) - two arms / hand system capable of guiding and holding device - average degree of aging-related short term memory impairment - impaired by 40 % resulting in 60 % of normal hearing at 500 Hz to 2 kHz **Aged preference 30-50 (Intended User Profile 2):**  Education: - vocational high school graduate - major in electrical or electronic - no maximum Knowledge: - minimum: - understanding the definition of voltage, current and frequency. - understanding the definition of Class I (basic insulation) and Class II (double insulation) - could recognize the symbols of alternating current (AC), direct current (DC), protective earth (ground), earth (ground), Class II equipment, caution, operating instructions, "ON' (power) and "OFF" (power) - no maximum Language Skills: Languages as specified in the marketing plan for power supply. Experience: - minimum: - under 50 years old: training under surveillance - other: no special experience needed - no maximum

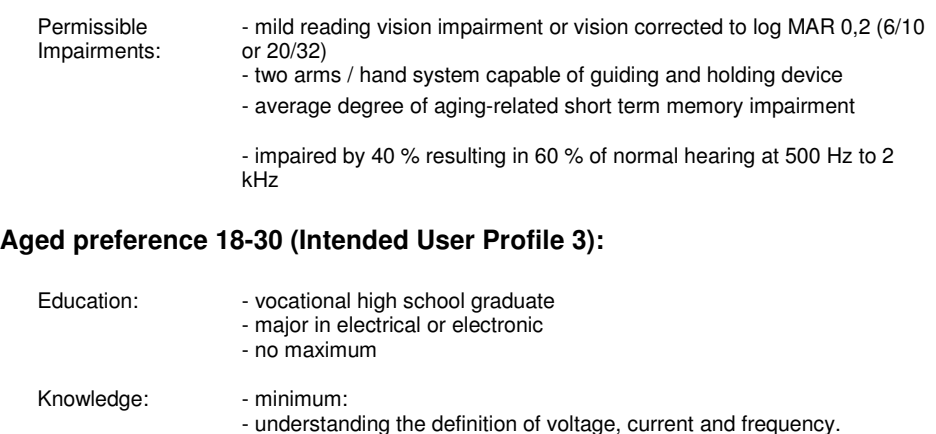

Language Skills: Languages as specified in the marketing plan for power supply.

- under 30 years old: training under surveillance - other: no special experience needed

(double insulation)

- no maximum

or 20/32)

Experience: - minimum:

Permissible Impairments: - understanding the definition of Class I (basic insulation) and Class II

- could recognize the symbols of alternating current (AC), direct current (DC), protective earth (ground), earth (ground), Class II equipment, caution, operating instructions, "ON' (power) and "OFF" (power)

- mild reading vision impairment or vision corrected to log MAR 0,2 (6/10

- two arms / hand system capable of guiding and holding device - average degree of aging-related short term memory impairment

## **EMC Information**

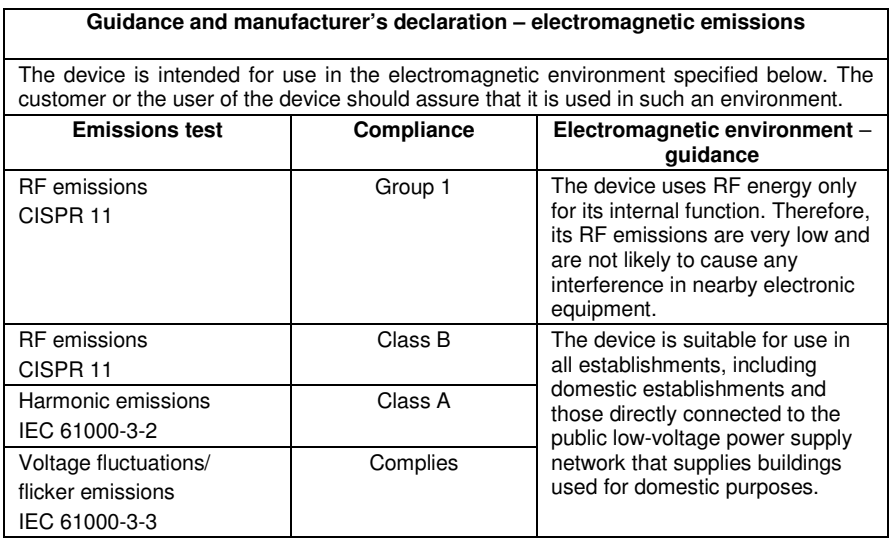

### **Recommended separation distances between**

### **portable and mobile RF communications equipment and the device**

The device is intended for use in an electromagnetic environment in which radiated RF disturbances are controlled. The customer or the user of the device can help prevent electromagnetic interference by maintaining a minimum distance between portable and mobile RF communications equipment (transmitters) and the device as recommended below, according to the maximum output power of the communications equipment.

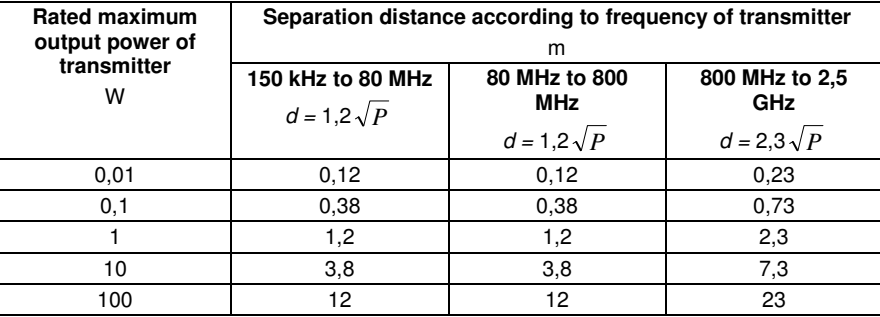

For transmitters rated at a maximum output power not listed above, the recommended separation distance  $d$  in metres (m) can be estimated using the equation applicable to the frequency of the transmitter, where  $P$  is the maximum output power rating of the transmitter in watts (W) according to the transmitter manufacturer.

NOTE 1 At 80 MHz and 800 MHz, the separation distance for the higher frequency range applies.

NOTE 2 These guidelines may not apply in all situations. Electromagnetic propagation is affected by absorption and reflection from structures, objects and people.

#### **Guidance and manufacturer's declaration – electromagnetic immunity**

The device is intended for use in the electromagnetic environment specified below. The customer or the user of the device should assure that it is used in such an environment.

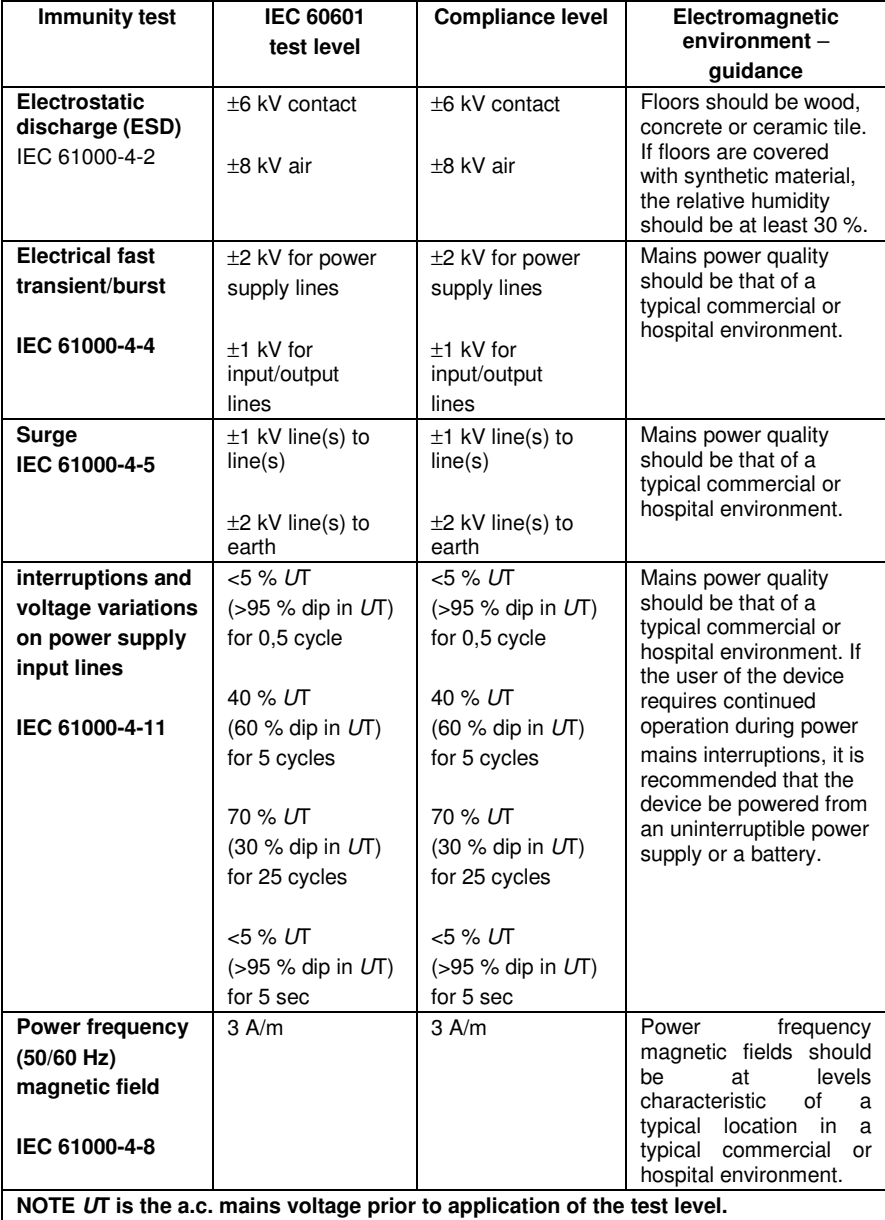

#### **Guidance and manufacturer's declaration – electromagnetic immunity**

The model device is intended for use in the electromagnetic environment specified below. The customer or the user of the model device should assure that it is used in such an environment.

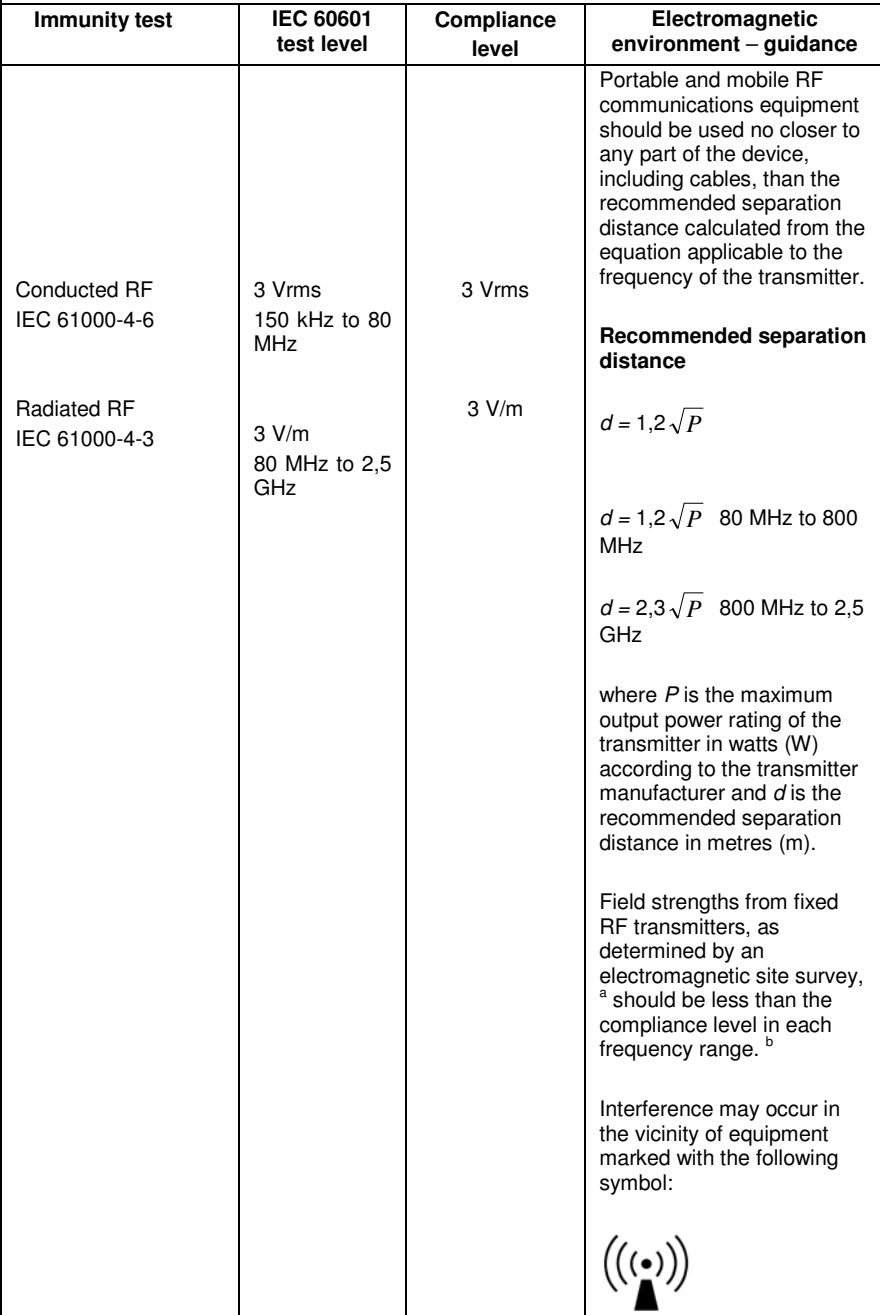

NOTE 1 At 80 MHz and 800 MHz, the higher frequency range applies.

NOTE 2 These guidelines may not apply in all situations. Electromagnetic propagation is affected by absorption

and reflection from structures, objects and people.

- a Field strengths from fixed transmitters, such as base stations for radio (cellular/cordless) telephones and land mobile radios, amateur radio, AM and FM radio broadcast and TV broadcast cannot be predicted theoretically with accuracy. To assess the electromagnetic environment due to fixed RF transmitters, an electromagnetic site survey should be considered. If the measured field strength in the location in which the device is used exceeds the applicable RF compliance level above, the device should be observed to verify normal operation. If abnormal performance is observed, additional measures may be necessary, such as reorienting or relocating the device.
- b Over the frequency range 150 kHz to 80 MHz, field strengths should be less than 3 V/m.

### **Federal Communication Commission Interference Statement**

This equipment has been tested and found to comply with the limits for a Class B digital device, pursuant to Part 15 of the FCC Rules. These limits are designed to provide reasonable protection against harmful interference in a residential installation. This equipment generates, uses and can radiate radio frequency energy and, if not installed and used in accordance with the instructions, may cause harmful interference to radio communications. However, there is no guarantee that interference will not occur in a particular installation. If this equipment does cause harmful interference to radio or television reception, which can be determined by turning the equipment off and on, the user is encouraged to try to correct the interference by one of the following measures:

- Reorient or relocate the receiving antenna.
- **Increase the separation between the equipment and receiver.**
- Connect the equipment into an outlet on a circuit different from that to which the receiver is connected.
- Consult the dealer or an experienced radio/TV technician for help.

This device complies with Part 15 of the FCC rules. Operation is subject to the following two conditions: (1) this device may not cause harmful interference, and (2) this device must accept any interference received, including interference that may cause undesired operation.

This device and its antenna(s) must not be co-located or operating in conjunction with any other antenna or transmitter.

Any changes or modifications not expressly approved by the party responsible for compliance could void the user's authority to operate this equipment.

FCC RF Radiation Exposure Statement:

This equipment complies with FCC RF radiation exposure limits set forth for an uncontrolled environment for body-worn configuration in direct contact to the phantom.

This device complies with FCC radiation exposure limits set forth for an uncontrolled environment.

#### RF Exposure Information (SAR)

This device meets the government's requirements for exposure to radio waves. This device is designed and manufactured not to exceed the emission limits for exposure to radio frequency (RF) energy set by the Federal Communications Commission of the U.S. Government.

The exposure standard for wireless devices employing a unit of measurement is known as the Specific Absorption Rate, or SAR. The SAR limit set by the FCC is 1.6W/kg.

The FCC has granted an Equipment Authorization for this device with all reported SAR levels evaluated as in compliance with the FCC RF exposure guidelines. SAR information on this device is on file with the FCC and can be found under the Display Grant section of www.fcc.gov/oet/ea/fccid after searching on FCC ID: X4D-IMT-BT.

## **Getting Service**

Ask an Expert: http://askanexpert.adlinktech.com

#### **ADLINK Technology, Inc.**

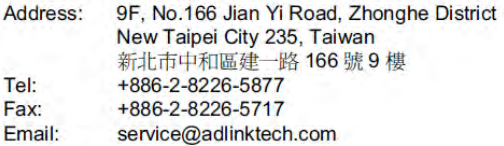

#### Ampro ADLINK Technology, Inc.

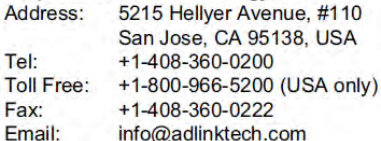

#### **ADLINK Technology (China) Co., Ltd.**

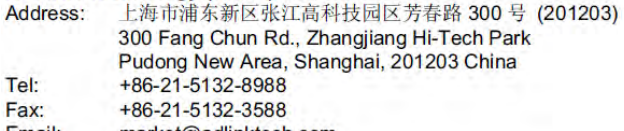

Email: market@adlinktech.com

#### **ADLINK Technology Beijing**

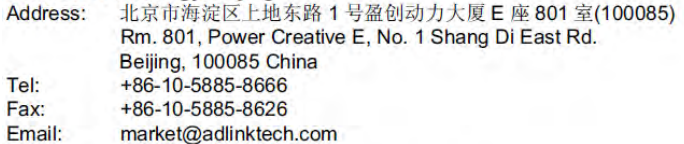

#### **ADLINK Technology Shenzhen**

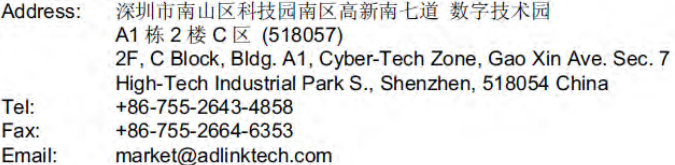

#### **LiPPERT ADLINK Technology GmbH**

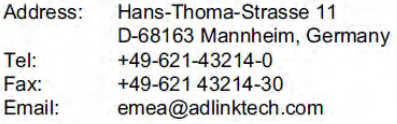

#### PENTA ADLINK Technology GmbH

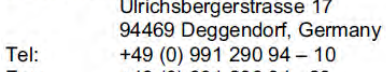

- Fax: +49 (0) 991 290 94 - 29
- Email: emea@adlinktech.com

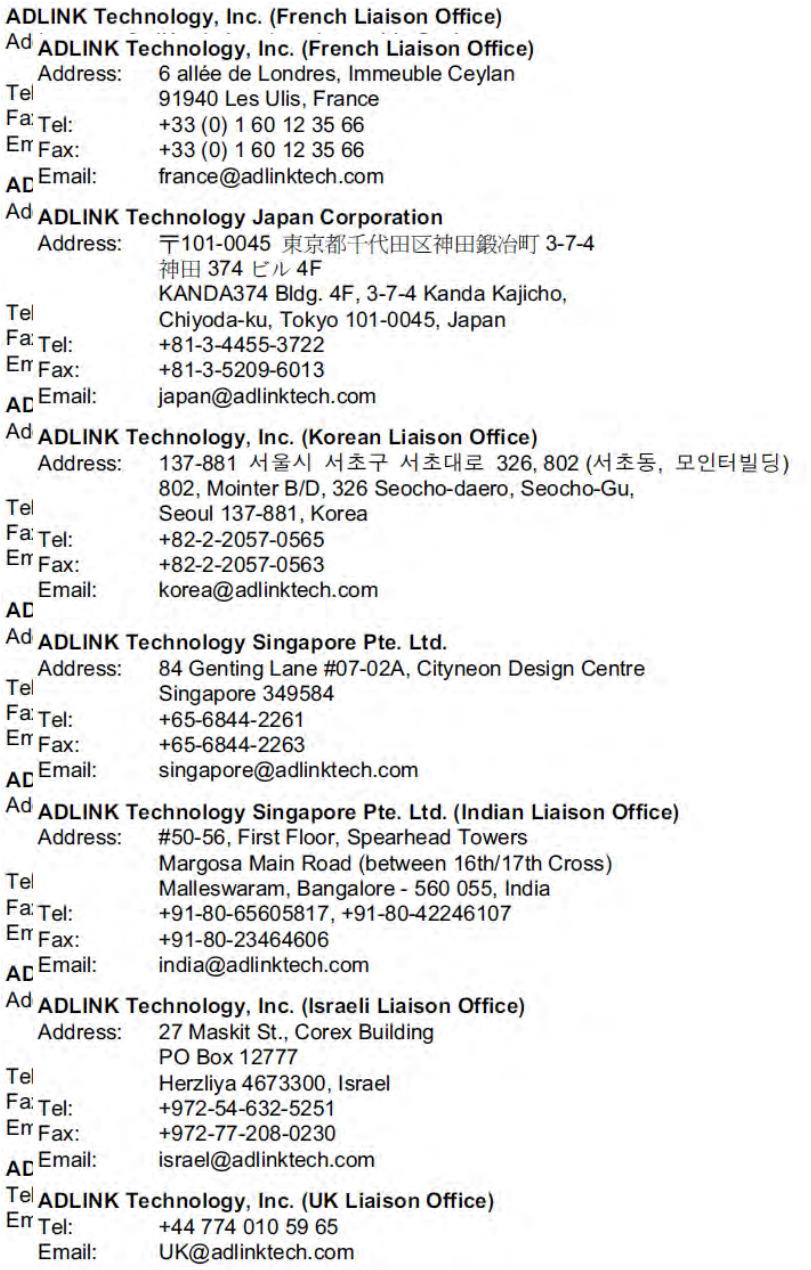